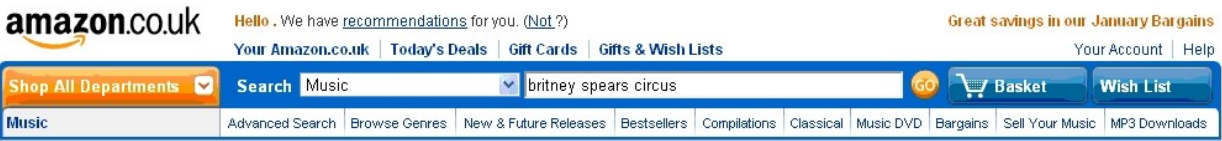

# Jak kupować taniej niż w Polsce muzykę na Amazon?

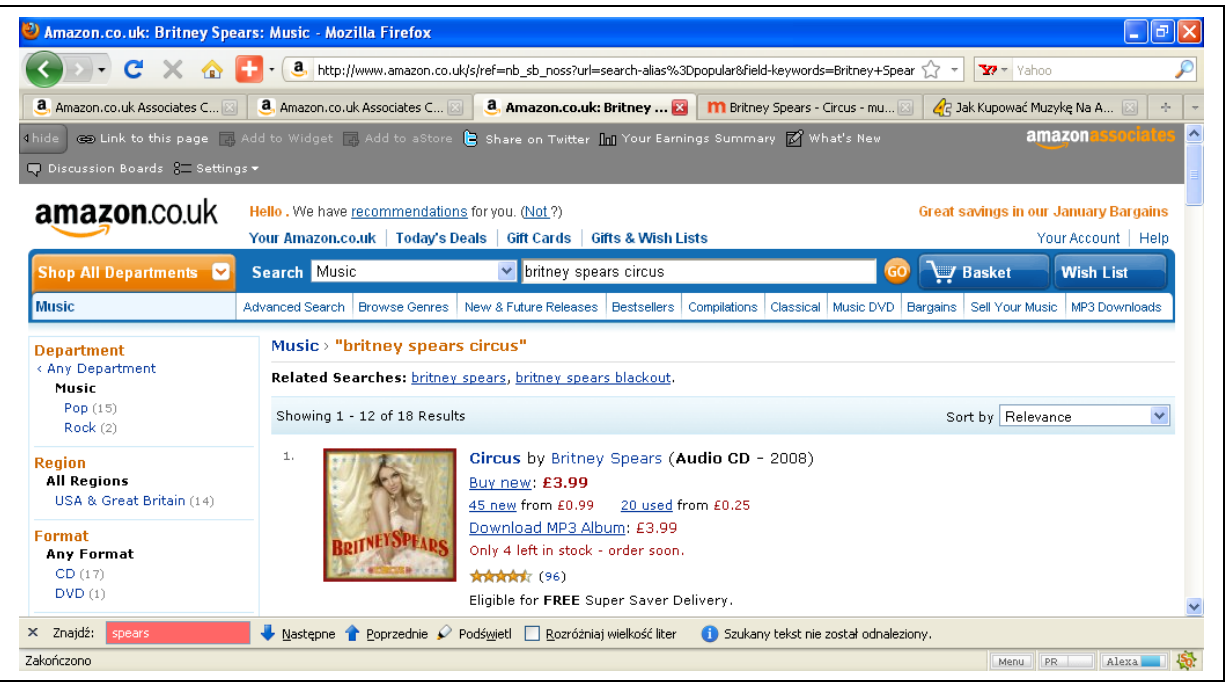

Amazon.com – to <u>amerykański</u> gigant specjalizujący się w handlu internetowym, odpowiednik polskiego Allegro. Został założony w 1995 roku . Posiada oddziały w Stanach Zjednoczonych , Wielkiej Brytanii, Niemczech, Francji, Japonii, Kanadzie, Chinach i we Włoszech. W Polsce mimo zapowiedzi Amazon nie ma jeszcze swojej filii.

## Super wiadomością dla naszych rodaków okazało się jednak, że:

# Brytyjski oddział www.amazon.co.uk

# *Wprowadził darmowe wysyłki do Polski !!!*

Brytyjski oddział zachęca w ten sposób Polaków do zakupów w jego oddziale i zaliczył Nasz Kraj do tzw. Grupy "FREE Super Saver Delivery"(darmowa dostawa). Czas oczekiwania na zamówiony towar wynosi od 3 do 10 dni roboczych. Aby dostawa była darmowa minimalna kwota zakupu musi być wyższa niż 25 funtów. Zakupy płyt i książek i sprzętu są dużo tańsze niż w jakimkolwiek sklepie internetowym w Polsce. Niektóre pozycje są tańsze nawet o połowę!!!

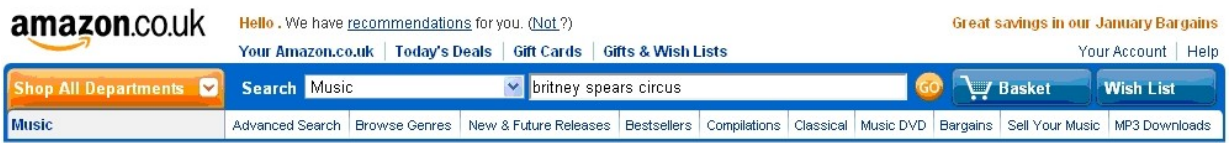

Przykładowo zakup płyty zespołu The Beatles 1962 – 1966 w Empiku kosztuje:

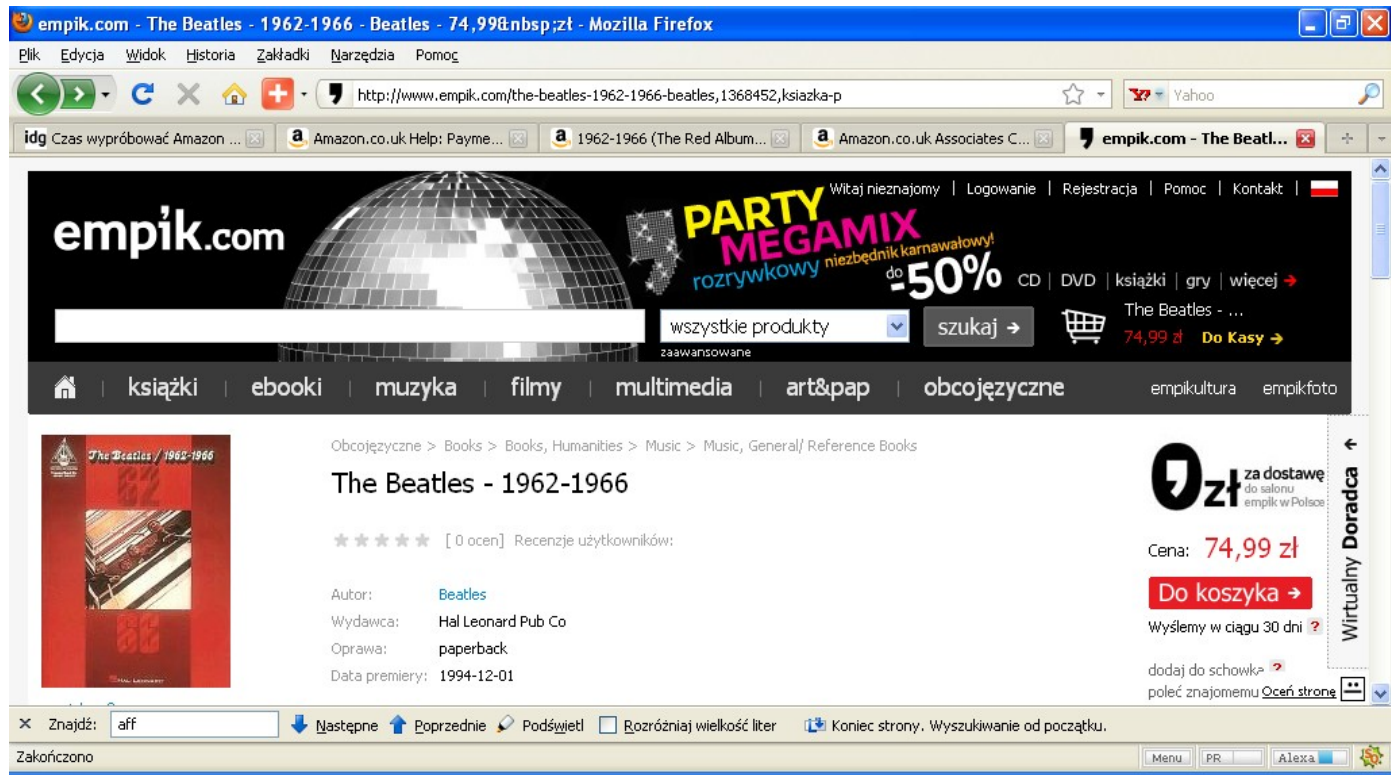

74,99 zł + koszty wysyłki, które wynoszą min. 13 zł

## co daje razem = 87,99 zł

Cennik kosztów wysyłek, dla Empiku wygląda następująco:

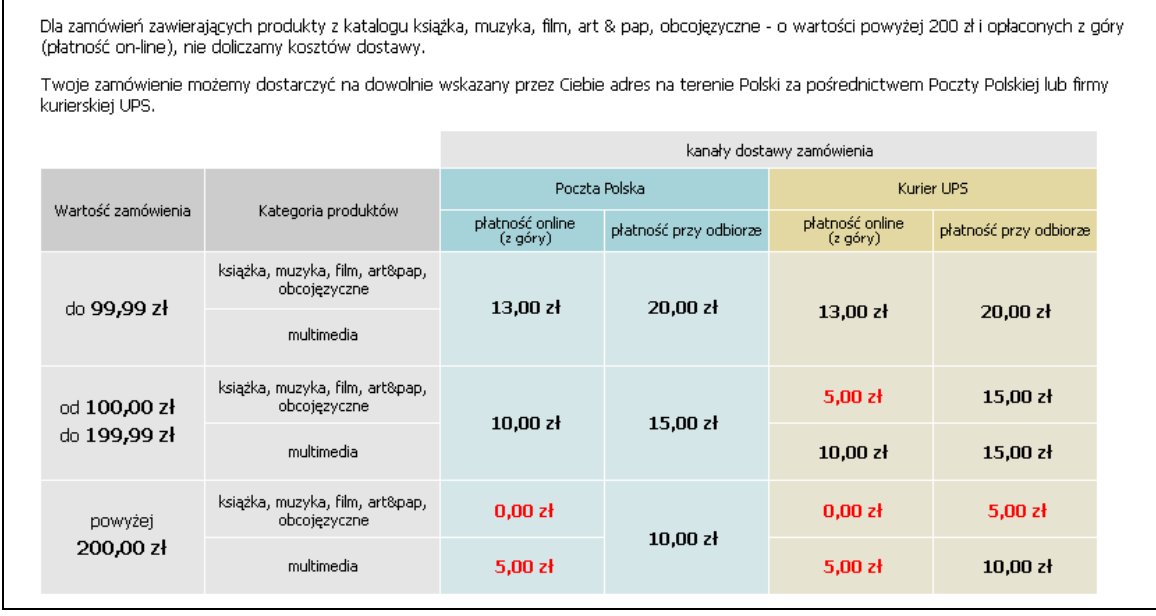

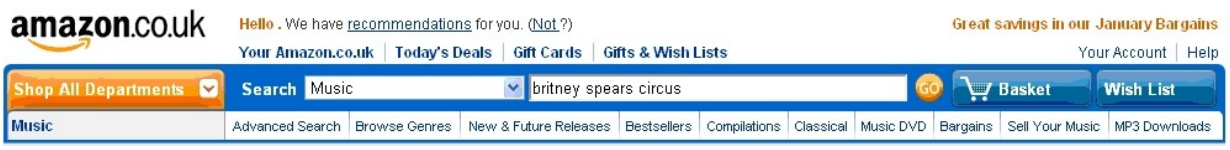

## Na stronie www.amazon.co.uk ten sam album zespołu The *Beatles kosztuje* £ *8,93* (symbol £ to funt brytyjski)

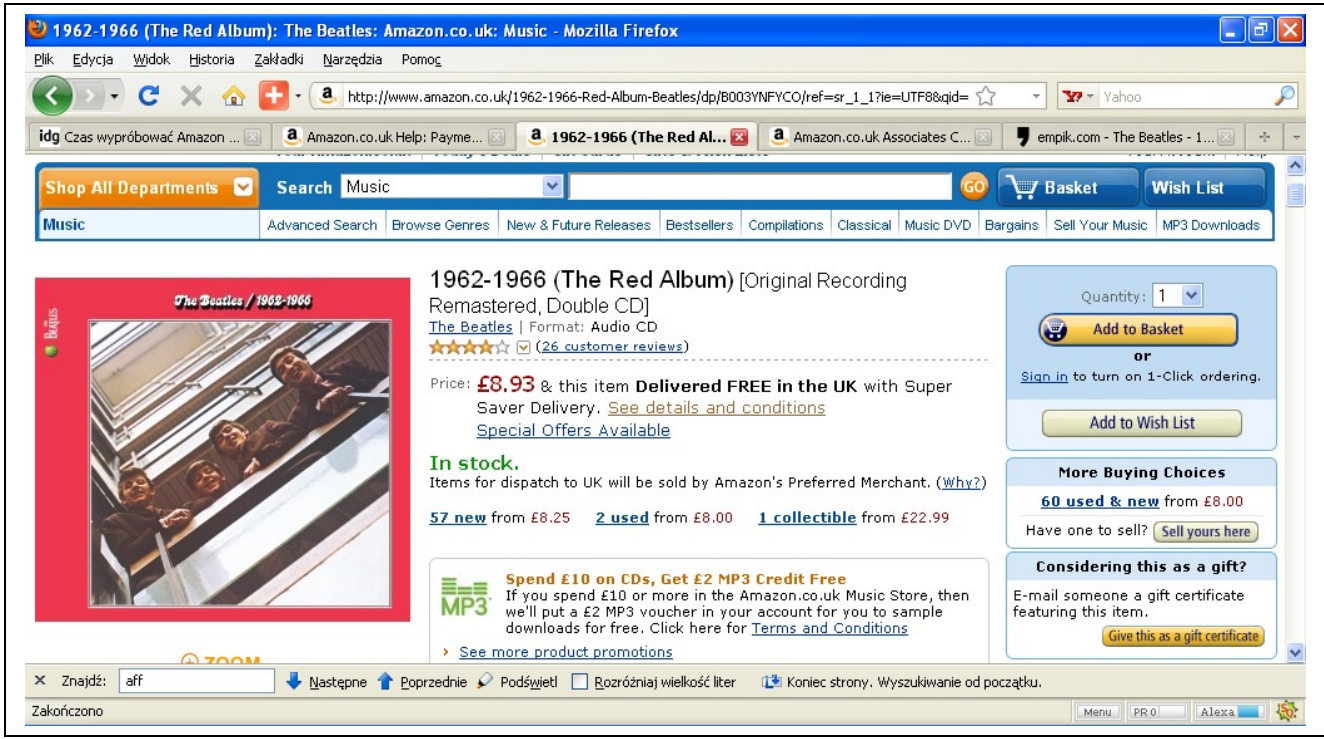

*Koszt zakupu to* £*8,93. Licząc po kursie 4,5zł za funta cena płyty wynosi* £*8,93 x 4,5 = 40,19 zł. W stosunku do zakupu w Empiku płyta jest tańsza, co najmniej o połowę, a dokładnie o:*

*87,99zł – 40,19zł = 47,80 zł.*

Napis obok ceny Price: *8,93*£ *"This item Delivered FREE in the UK with Super Saver Delivery. [See details and conditions](http://tinyurl.com/emazoncouk)*"

Oznacza, że ta pozycja objęta jest programem darmowych wysyłek w tym także do Polski. Klikając na napis [See details and conditions](http://tinyurl.com/emazoncouk) (tłum."zobacz szczegóły i warunki") zobaczmy następujący napis:

# Super Saver Delivery on Amazon.co.uk

*Super Saver Delivery is currently available for customers ordering items to the UK and many European destinations.* 

*Visit the following Help pages for more information, as well as the Terms & Conditions:*

*[Super Saver Delivery in the UK](http://tinyurl.com/emazoncouk)*

*Customers in the UK can get free UK delivery with no minimum purchase on eligible items. For more details and terms and conditions, [click here](http://tinyurl.com/emazoncouk)*

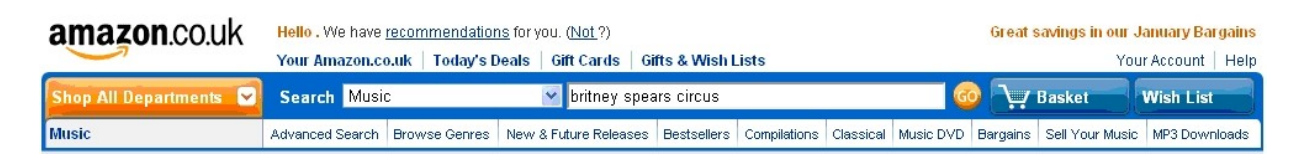

*[Super Saver Delivery to European destinations](http://tinyurl.com/emazoncouk)*

*Customers in the following countries can get free delivery for orders over £25 on eligible items.*

*Belgium, Denmark, Luxembourg, Netherlands, Andorra, Finland, Gibraltar, Greece, Iceland, Ireland, Italy, Liechtenstein, Norway, Portugal, San Marino, Spain, Sweden, Vatican city, Poland.*

*For more details and terms and condition[s, click here](http://www.amazon.co.uk/b?_encoding=UTF8&site-redirect=&node=520920&tag=ebookjakkupowac-21&linkCode=ur2&camp=1634&creative=6738)*

*Czyli, klienci takich państw jak Belgia, Dania, Luxemburg, Holandia, Andora, Finlandia, Gibraltar , Grecja, Islandia, Irlandia, Włochy, Lichtenstein ,Norwegia, Portuagalia, San Marino, Hiszpania, Szwecja, miasto Watykan oraz POLSKA!*

# Przy zakupie powyżej *£25 koszty wysyłki: wynoszą 0,0 zł!!*

*Kolejny przykład:*

*Płyta CD Britney Spears "Circus"* 

Na http://merlin.pl *oraz na stronie* www.**amazon.co.uk** 

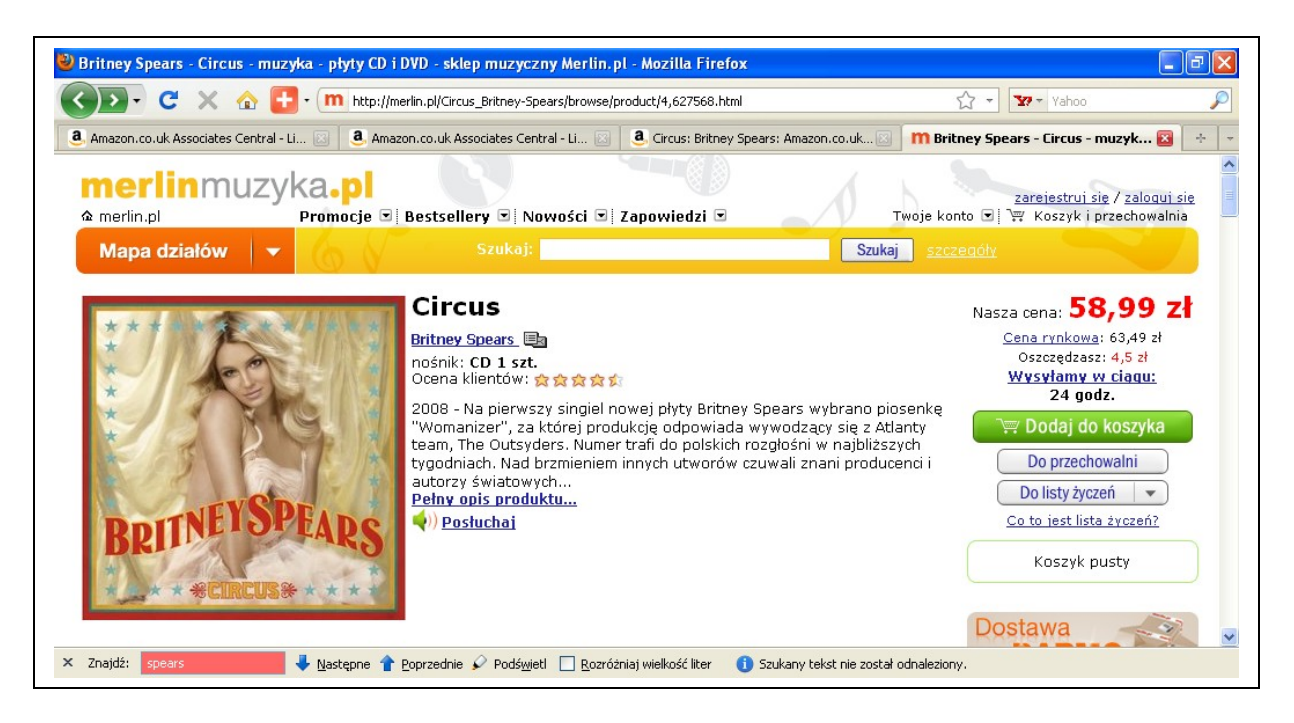

# *Cena płyty to 58,99 zł + 14 złotych koszty wysyłki co daje razem 72,99 zł !*

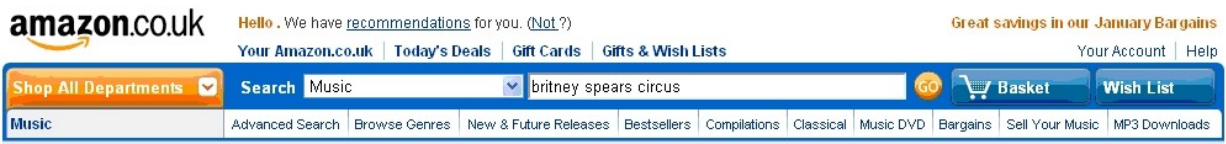

## Ta sama pozycja na www.[amazon.co.uk](http://tinyurl.com/emazoncouk)

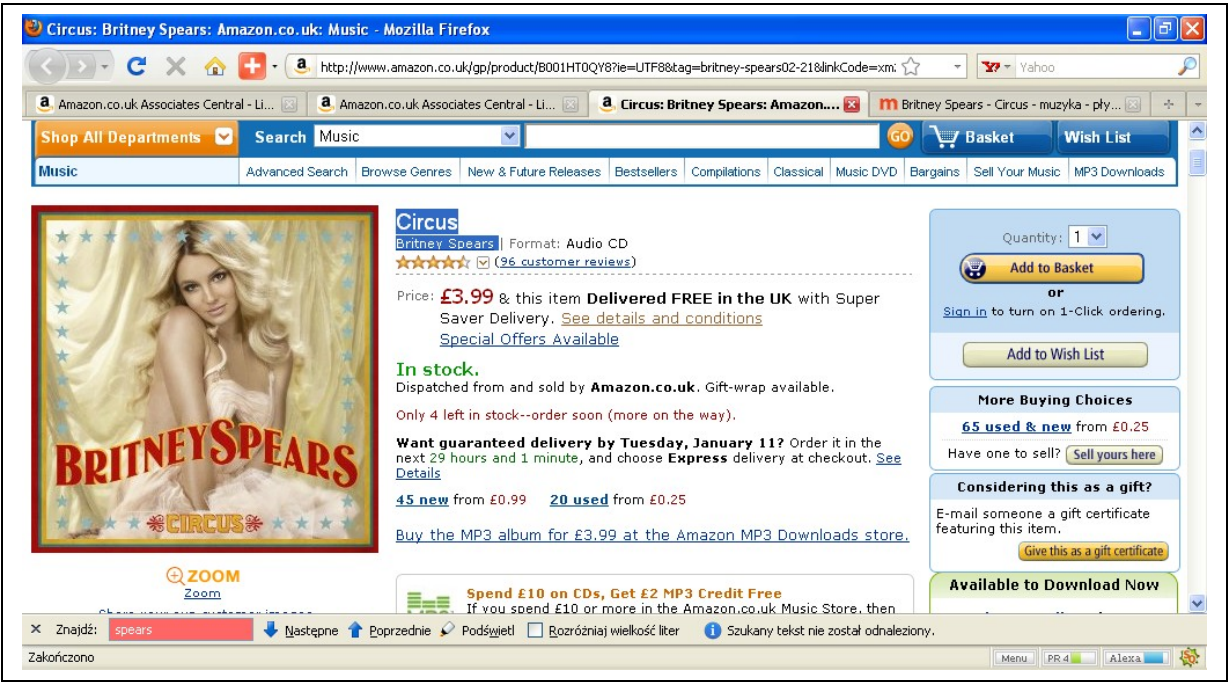

*Cena płyty to* £*3,99 razy kurs 4,5 = 17,96 zł!!!*

*Szokujące, a jednak prawdziwe. Ceny w Polsce są horrendalnie wysokie w stosunku do cen za*

# *granicą. Szczególnie, jeżeli dotyczy to płyt zagranicznych.*

Jedyną małą niedogodnością zakupów w www.amazon.co.uk jest to, że aby wysyłka była darmowa, musimy zakupić towary na minimum 25 Funtów, co w przeliczeniu na złotówki daje Nam kwotę około 113 zł. Warto, więc przy okazji zakupów w www.amazon.co.uk wybrać parę różnych pozycji, aby przekroczyło wymagana kwotę 25 funtów. Zaoszczędzimy w ten sposób sporo pieniędzy.

## Oto wypowiedź jednego z internatów na jednym z forów internetowych po zakupie w www.amazon.co.uk

 "W piątek późnym wieczorem zamówiłem 10 książek z amazon.co.uk a dzisiaj, w środę już mam je w domu - realizacja ekspresowa, a w dodatku cena - o wiele taniej wyszedł mi zakup na amazonie aniżeli na allegro, w księgarni czy empik.com, niektóre książki praktycznie były za połowę ceny po przeliczeniu na złotówki."

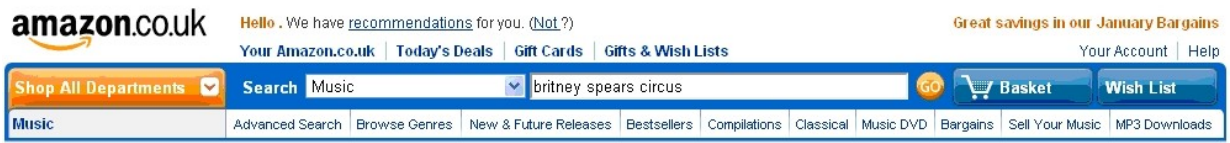

Przejdźmy zatem do konkretów, jak kupować na Amazon.uk *w naszym przypadku muzykę: Klikamy na link*  www. amazon.co.uk *i zobaczymy następującą planszę:*

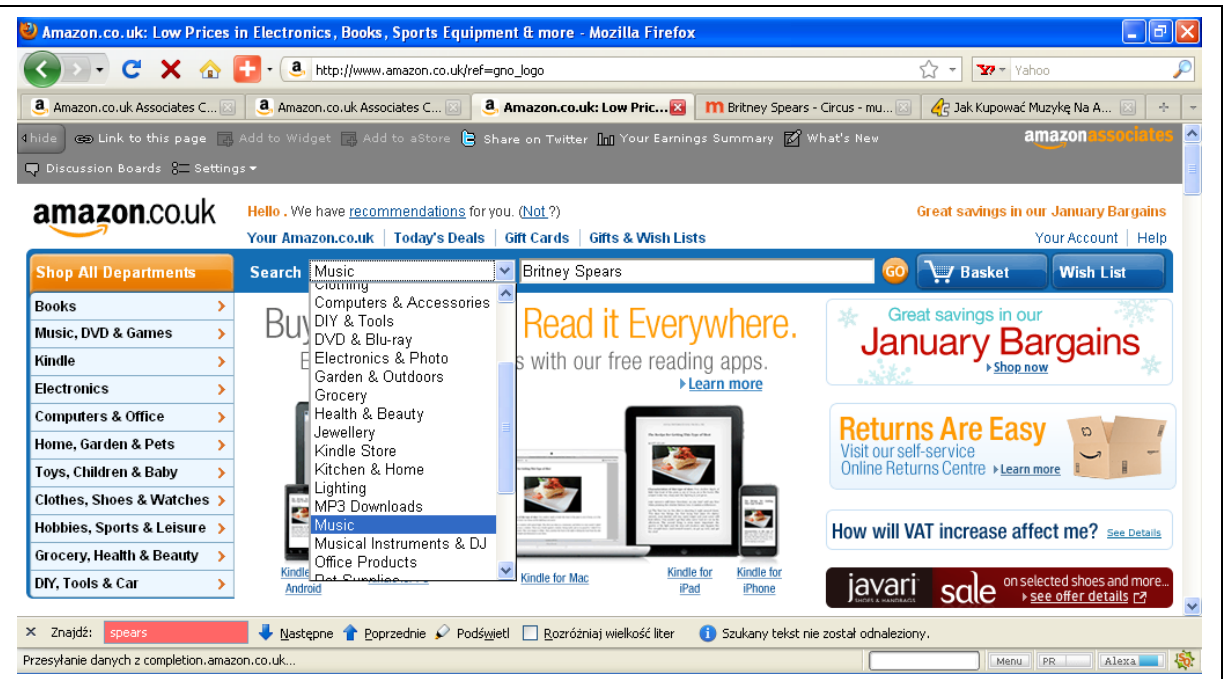

*W polu "Search" wybieramy na rozwinięciu pozycję Music. W polu obok prawej strony wpisujemy np: Britney Spears circus i klikamy na pomarańczowy przycisk "Go"* 

*Pojawi się Nam kolejna plansza:*

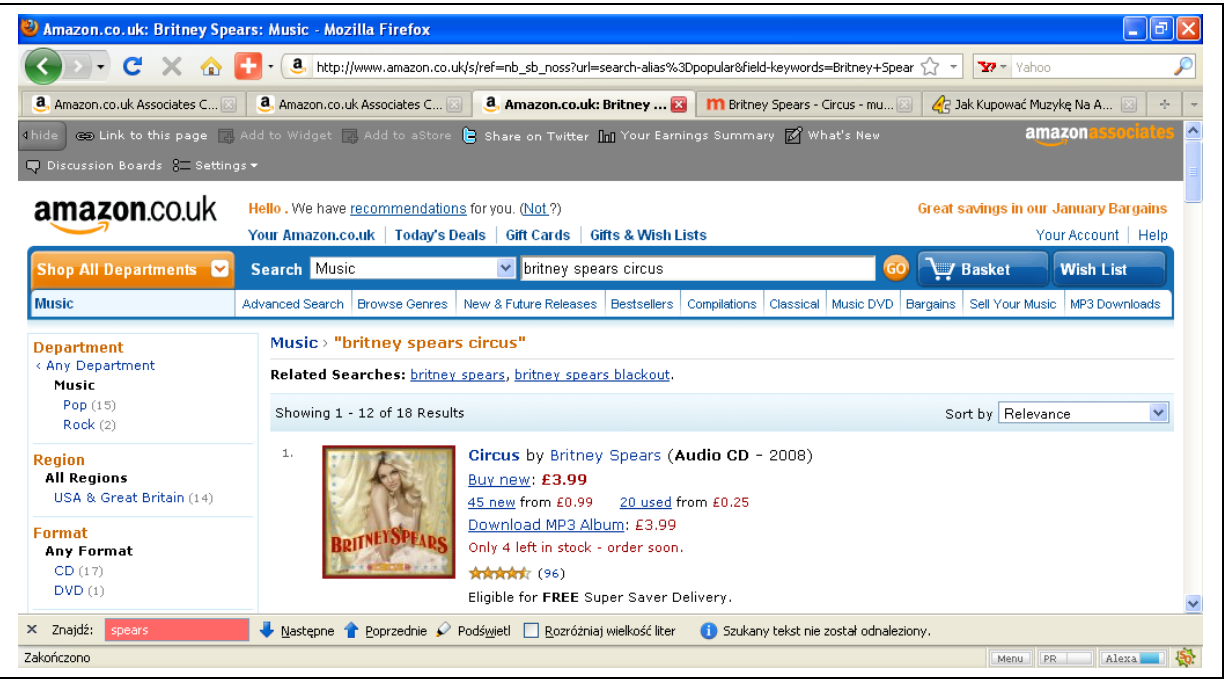

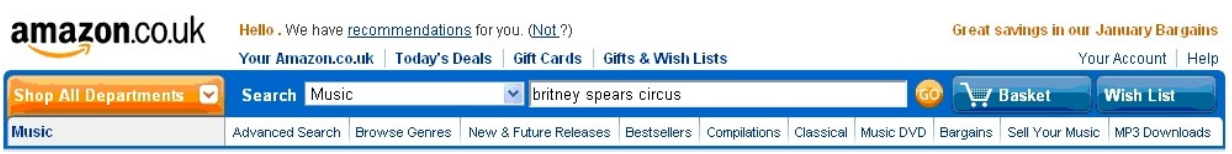

Klikamy na obrazku płyty lub na linku obok i pojawi się Nam kolejna następująca plansza:

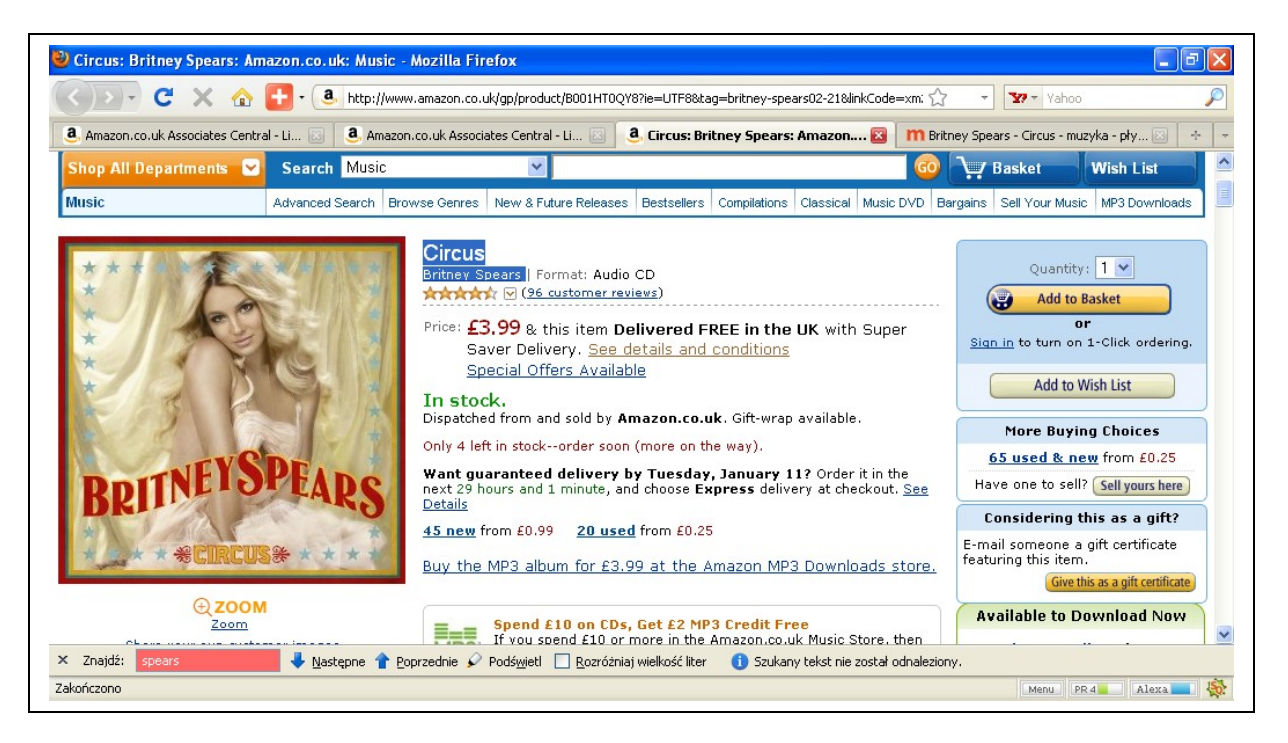

Aby dodać płytę do koszyka klikamy z prawej strony na napis Add to Basket (Dodaj do koszyka). Napis Quantity oznacza ilość zakupionych płyt. W Naszym przypadku ilość pozycji wynosi 1

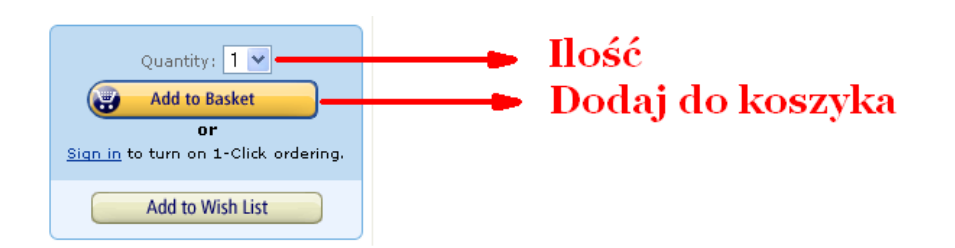

Po kliknięciu na napis Add to Basket zostaniemy przeniesieniu na stronę, gdzie możemy dokonać zakupu :

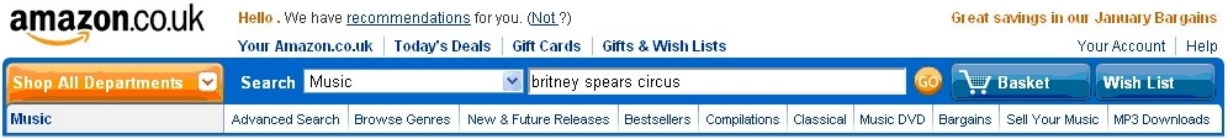

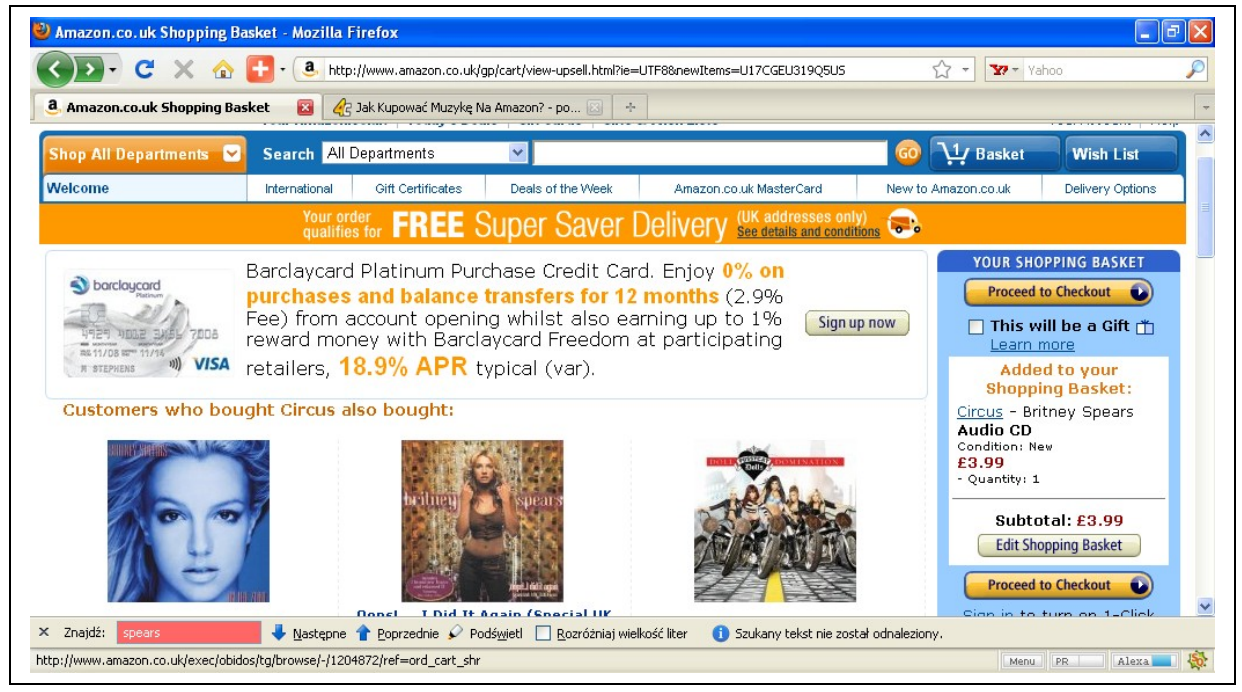

Z prawej strony widzimy zawartość naszego koszyka i aktualnie wynosi ona Subtotal: £ 3,99 Funta.

Pamiętajmy, żeby wysyłka była darmowa trzeba przekroczyć kwotę £ 25 funtów. Dobieramy, zatem jeszcze jedną pozycje wpisując w wyszukiwarce u góry strony interesującą nas pozycję. Przykładowo za £23,97 funta dokupujemy jeszcze następujący zestaw płyt CD i DVD:

#### Micheal Jackson The Ultimate Collection [4CD + DVD] (black box) [CD, CD+DVD, Box set] w cenie £23,97 funta

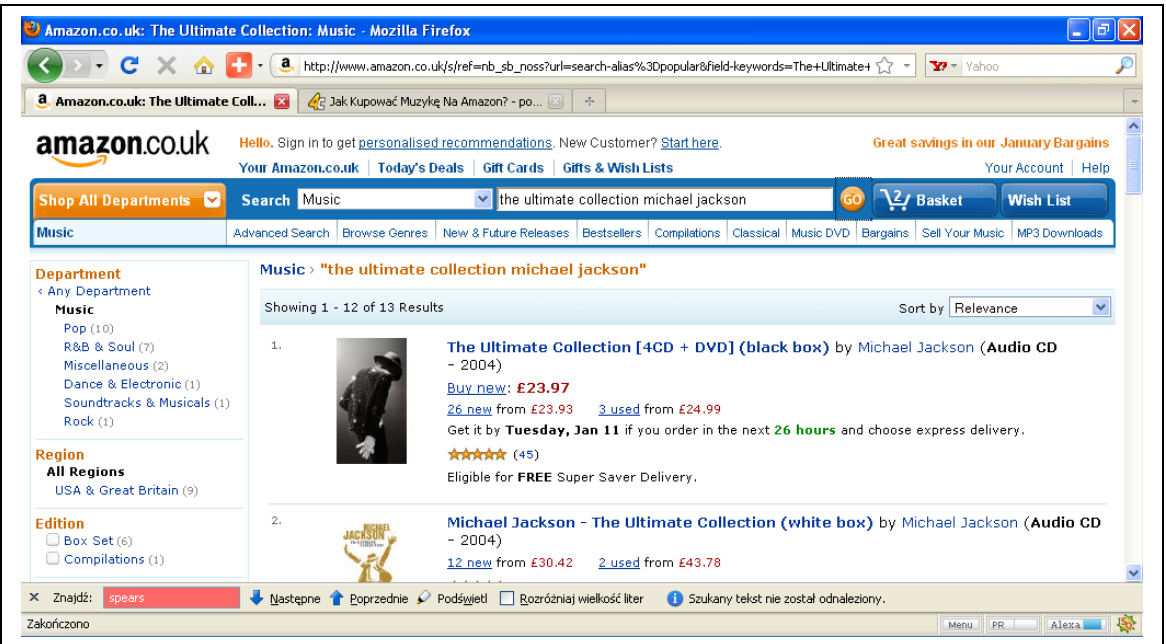

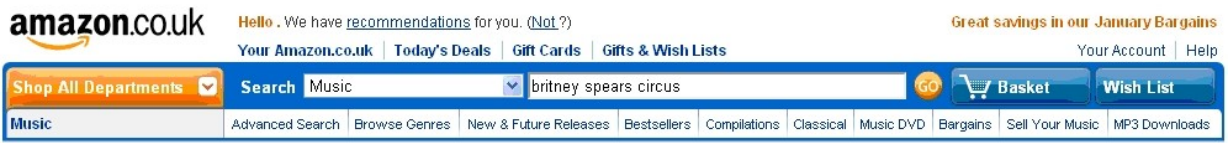

Tak jak poprzednio klikamy na obrazku płyty i klikamy na przycisk: Add to Basket z prawej strony u góry(rysunek poniżej)

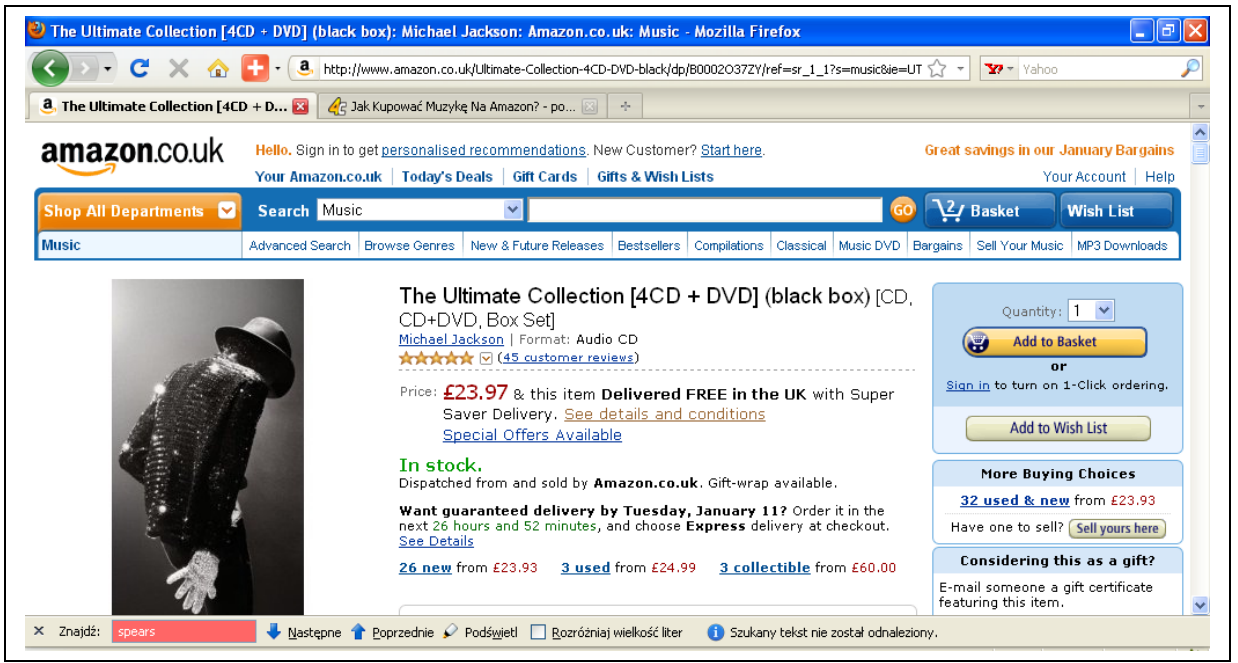

Zostaniemy teraz przeniesieni na stronę, gdzie możemy zrealizować już Nasz cały zakup, bo na pewno przekroczyliśmy kwotę £ 25 funtów**.**

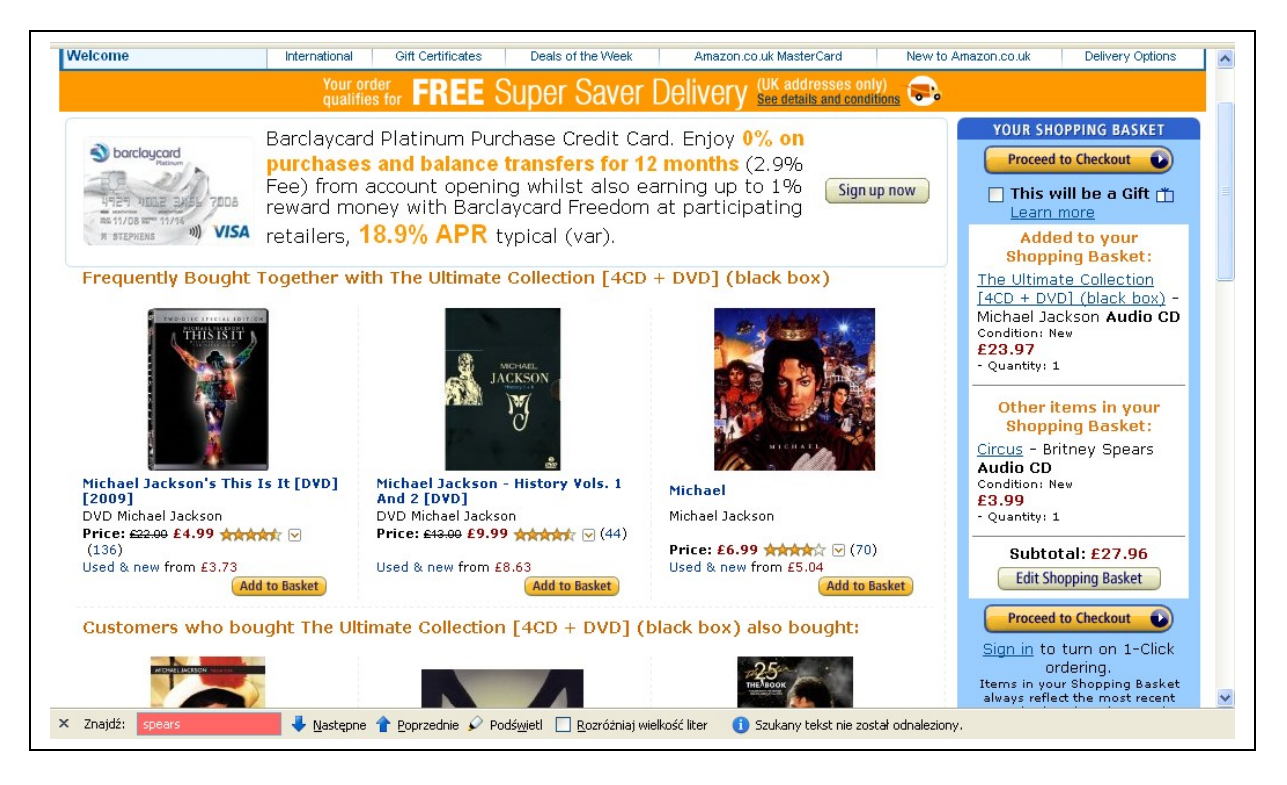

Z prawej strony widzimy stan naszego koszyka i aktualna kwota do zapłaty, która wynosi Subtotal: £ 27.96 funtów. Jeżeli chcemy zmienić zawartość koszyka, klikamy na biały przycisk Edit Shopping Basket i tam możemy usunąć niechciane pozycje naciskając przycisk Delete.

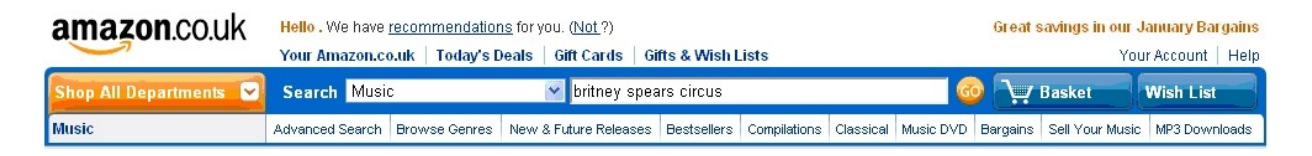

Aby sfinalizować zakup klikamy na przycisk Proceed Checkout

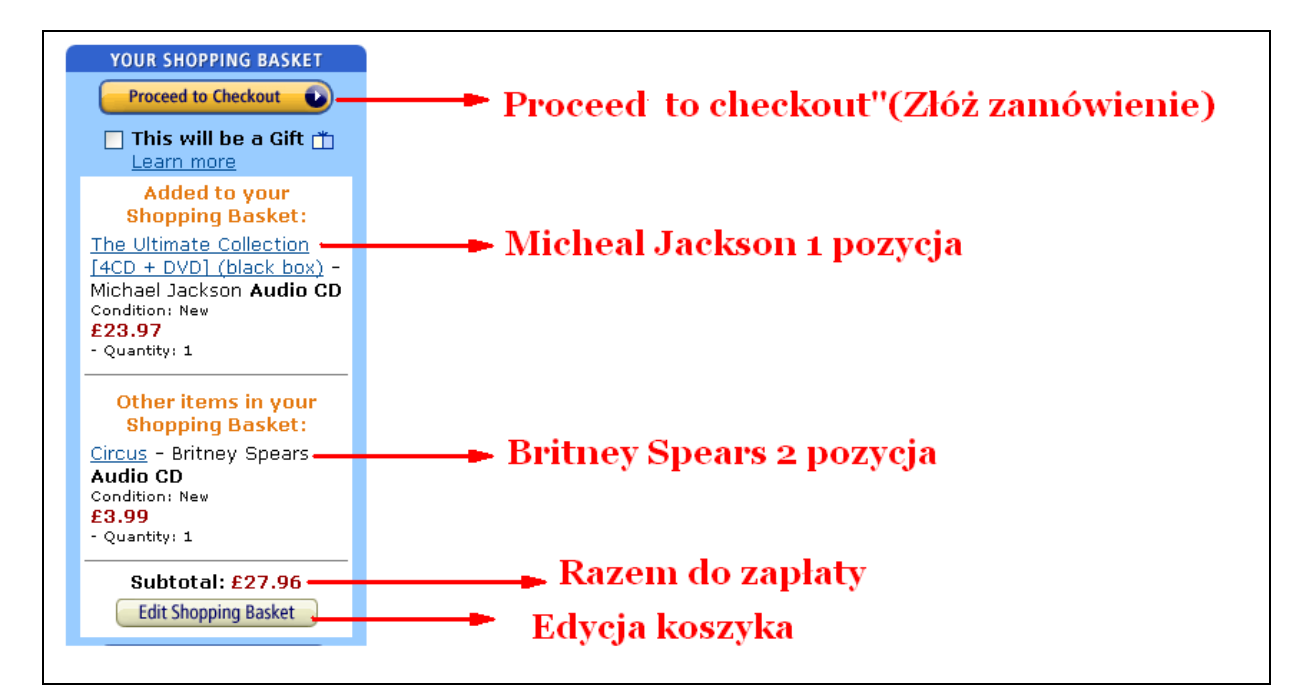

Zostaniemy przeniesieni na kolejna stronę, gdzie musimy się zarejestrować:

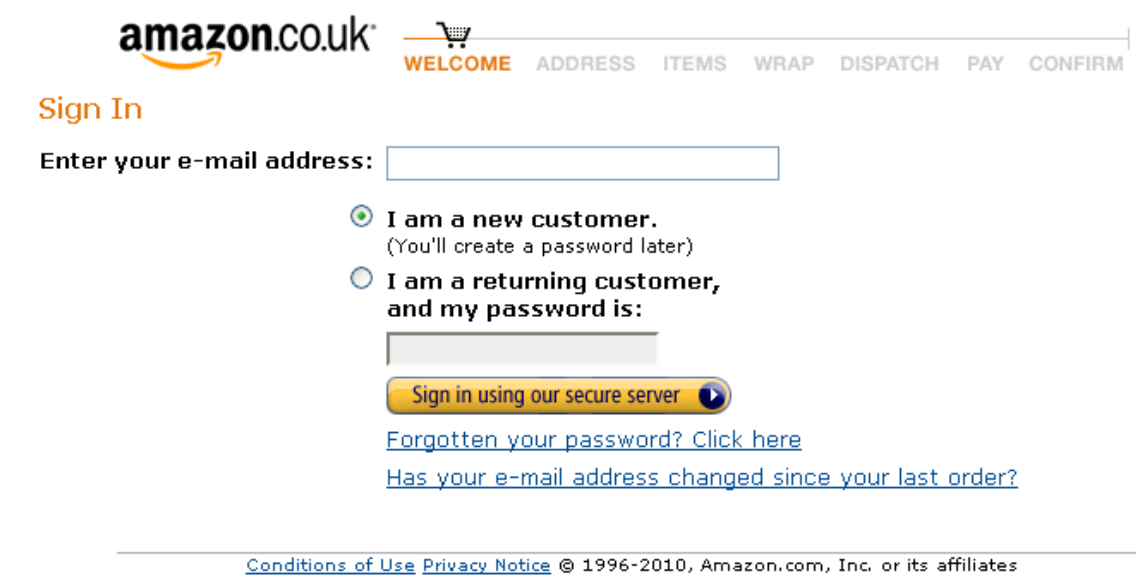

Zaznaczamy pozycję "**I am a new customer" (jestem nowym klientem)** i podajemy swojego e-maila. Następnie klikamy na przycisk "Sign In Rusing our secure server" Zostaniemy poproszeni o podanie naszego Imienia , Nazwiska , powtórnie emaila oraz utworzenia hasła, przy pomocy którego, będziesz się logował przy następnych zakupach.

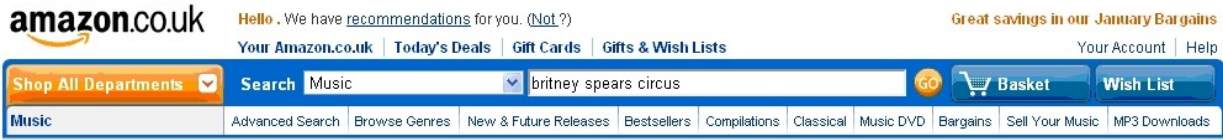

Po podawaniu danych osobowych wypełniasz dodatkowo adres dostawy. W polu "State/province/Region" podajemy nazwę województwa, ale unikajmy polskich znaków np. zamiast Śląskie wpisujemy Slaskie, bo nie wiadomo ja skrypt strony zareaguje na polskie znaki typu: ą, ę, ł, itd.

#### Rejstracja w www.amazon.co.uk

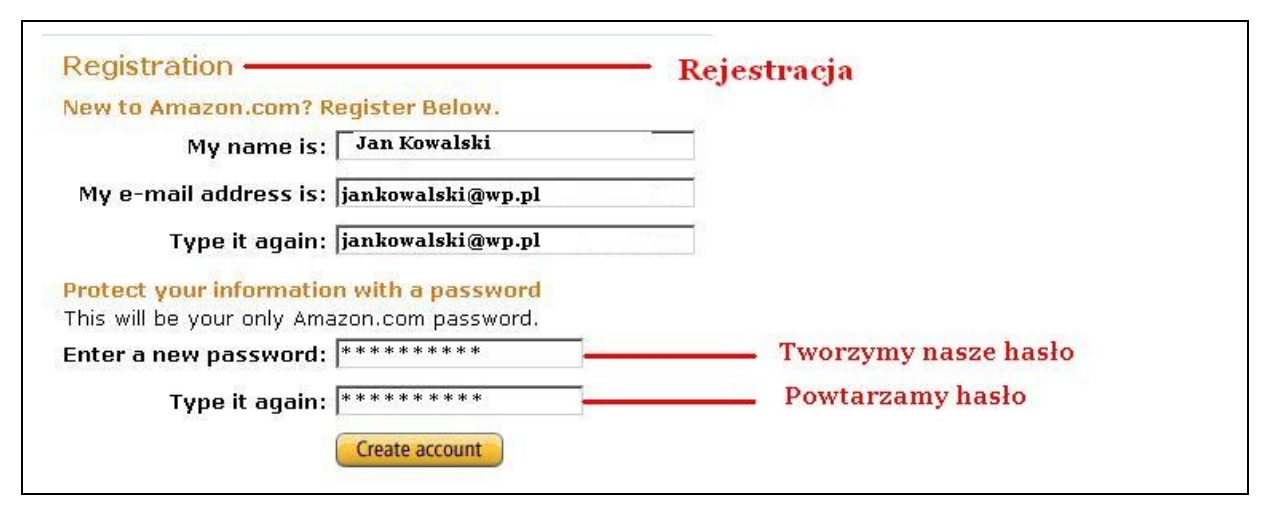

Możemy też być poproszenie o wpisanie daty urodzin Birthday, ale jest to nieobowiązkowe.

Po wpisaniu powyższych danych klikamy na Create account czyli utworzenie naszego konta na www.amazon.co.uk

### Następnie podajemy nasz adres:

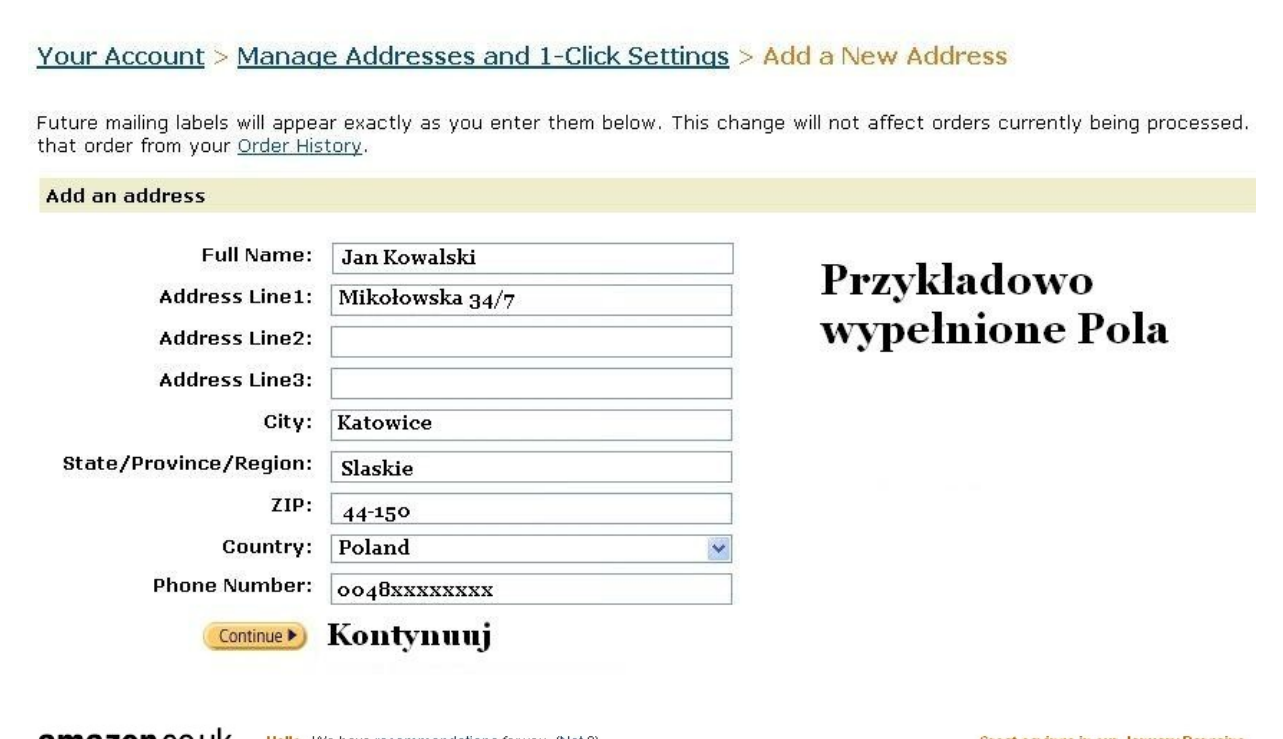

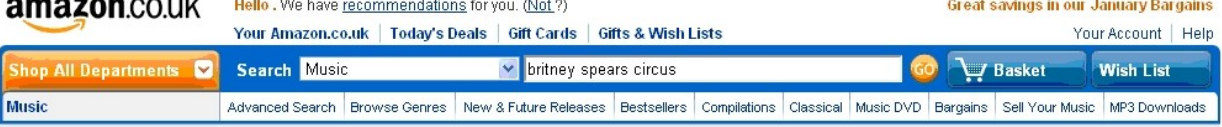

Może nam się pojawić również przycisk "Ship to this adres" (tłum. wyślij na ten adres) na który klikamy.

## Jak zapłacić za zakupiony towar w www. amazon.co.uk *?*

Dla naszych rodaków dostępne są następujące płatności:

Bony upominkowe oraz karty kredytowe i debetowe, w tym między innymi Visa, Delta, Visa Electron oraz MasterCard.

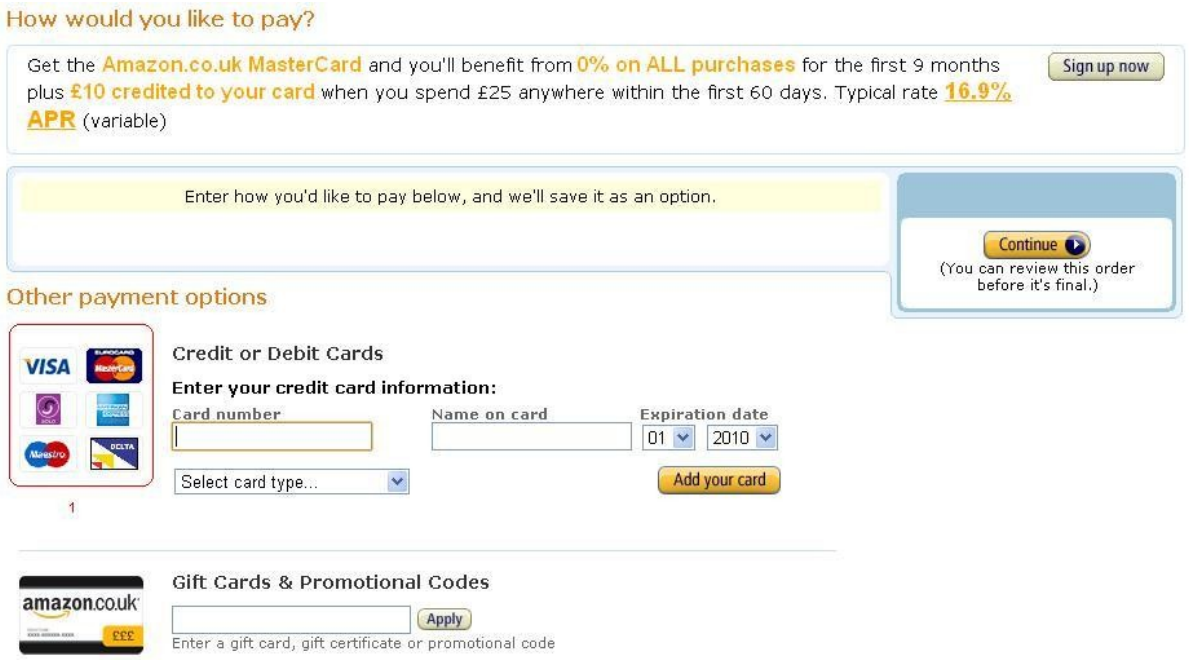

Należy podać numer karty (Card number) , Imię i nazwisko wydrukowane na karcie(Name on card) , data ważności karty – miesiąc i rok (Expiration date). Rodzaj karty wybieramy poprzez rozwinięcie pozycji - Select card type. System może zażądać dodatkowo podania kodu CVV. Jest to trzycyfrowy kod, który znajduje się na karcie zaraz za numerem karty.

Po wpisaniu wszystkich powyższych danych klikamy na: Add your card (dodaj twoja kartę), a następnie Continue. ( Pod przyciskiem Continue jest napisane "You can review his order before it's final" czyli możemy przeglądnąć Nasze zamówienie zanim je sfinalizujemy.)

Jeżeli obawiamy się płacić swoja kartą płatniczą w obawie ze stracimy wszystkie zgromadzone tam pieniądze to wystarczy pójść do swojego Banku i zapytać o Wirtualną kartę płatniczą VISA. Taka karta ma tak swój numer , oczywiście Nasze Imię i Nazwisko, datę ważności i trzycyfrowy kod CVV. Na taką kartę przelewamy z Naszego konta w Banku lub przez Internet potrzebne środki płatnicze w złotówkach tyle ile kosztuje dana pozycja w

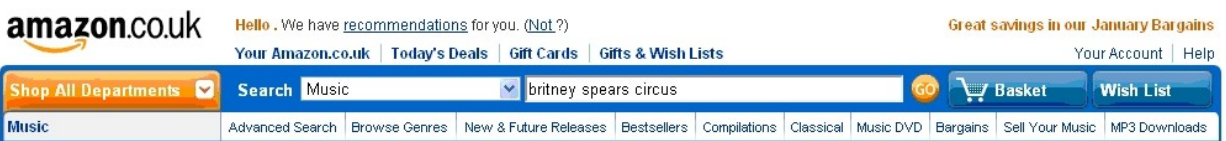

funtach przeliczając na złotówki. Taka Wirtualna karta jest bezpieczna i doskonała do dokonywania wszystkich płatności w Internecie. Można z niej wypłacić tylko tyle ile jest na niej przelanych złotówek ani grosza więcej. Taka karta może Nam się przydać nie tylko do zakupów na www.amazon.co.uk, ale i do innych płatności internetowych. Wygoda i przede wszystkim bezpieczeństwo w sieci.

Biorąc nasz wcześniejszy przykład i kwotę do zapłaty, która wynosiła Subtotal:  $\hat{\mathbf{r}}$  27,96 funtów to licząc po aktualnym kursie funta  $\hat{\mathbf{r}}$  1 = 4,50 zł powinniśmy przelać w Naszym Banku na Wirtualna kartę kwotę w wysokości :

#### $K = £27.96 * 4.50 = 125.82$  zł

Kursy walut najlepiej jest sprawdzić na stronie swojego Banku lub na stronie  [www.nbp.pl/](http://www.nbp.pl/kursy/kursya.html) **kursy** / **kursy** a.html

Dobrze jest też zrobić sobie małą nadwyżkę na karcie elektronicznej powiedzmy zamiast 125,82 zł kwotę 140 zł, bo kursy walut mogą się zmienić w trakcie zawierania transakcji i nie zrealizujemy zakupu. Jeżeli mamy już przelane środki na zakup naszej ulubionej pozycji na www.amazon.co.uk to możemy zacząć bezpiecznie kupować w Internecie.

Dalej klikamy na pozycję "Place Your Order". W tym momencie zamówienie zostało przyjęte, a potwierdzenie zakupu otrzymasz na emaila.

Nie musimy się też martwić, że dana pozycja, którą chcemy kupić jest w funtach, a my mamy pieniądze na karcie w złotówkach. System bańkowości elektronicznej automatycznie przeliczy złotówki na funty na złotówki i wszystko będzie OK.

*Pamiętajmy zawsze o jednym. Że aby wysyłka do Polski była darmowa przy każdym towarze, który zamierzamy kupić na www. amazon.co.uk* musi być obok ceny napisane*:*

## "This item Delivered FREE in the UK with Super Saver Delivery"

Bo inaczej naliczone nam zostaną koszty przesyłki:

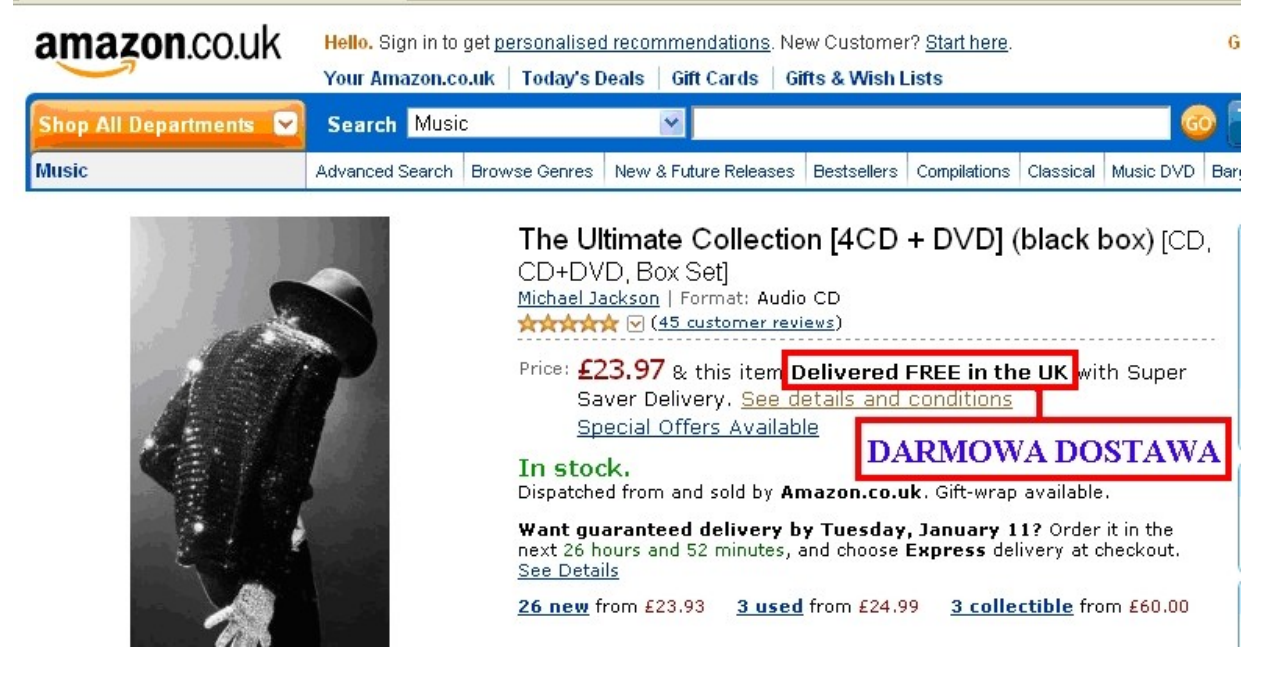

Życzymy udanych zakupów na:

Kupuj taniej niż w Polsce na:

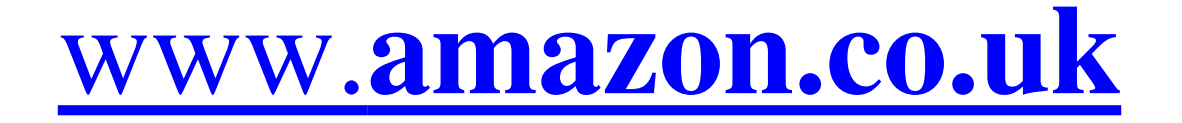